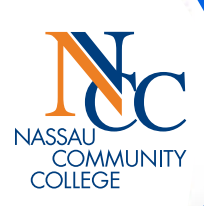

# **MyNCC App**

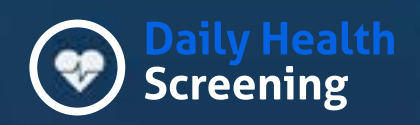

Complete your Daily Pre-Screening.

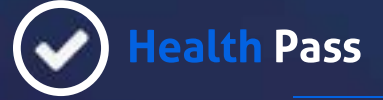

Obtain your Health Pass before coming to campus.

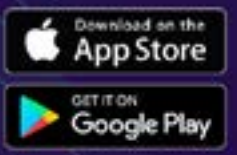

### **Check in with QR Codes**

Scan QR codes to keep the Nassau community safe!

## **Returning to Campus with the NCC Mobile App**

Unvaccinated students with an exemption, partially vaccinated students with an accommodation, or fully vaccinated students whose vaccination status has not been verified, must complete the daily COVID-19 pre-screening form in the NCC Mobile App before coming to Campus.

All students are required to use the NCC mobile app to scan QR codes for contact tracing throughout the day.

1. Download and install the Nassau App to your phone:

#### Download Links:

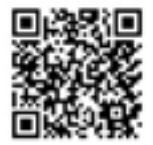

iOS: [https://apps.apple.com/us/app/apple-store/](https://apps.apple.com/us/app/apple-store/id1163187751) id1163187751

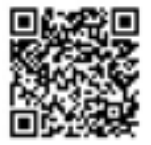

Android: [https://play.google.com/store/apps/details?id=com.](https://play.google.com/store/apps/details?id=com.dub.app.ncc) dub.app.ncc

2. Choose your campus and log into the app with your NCC username and password.

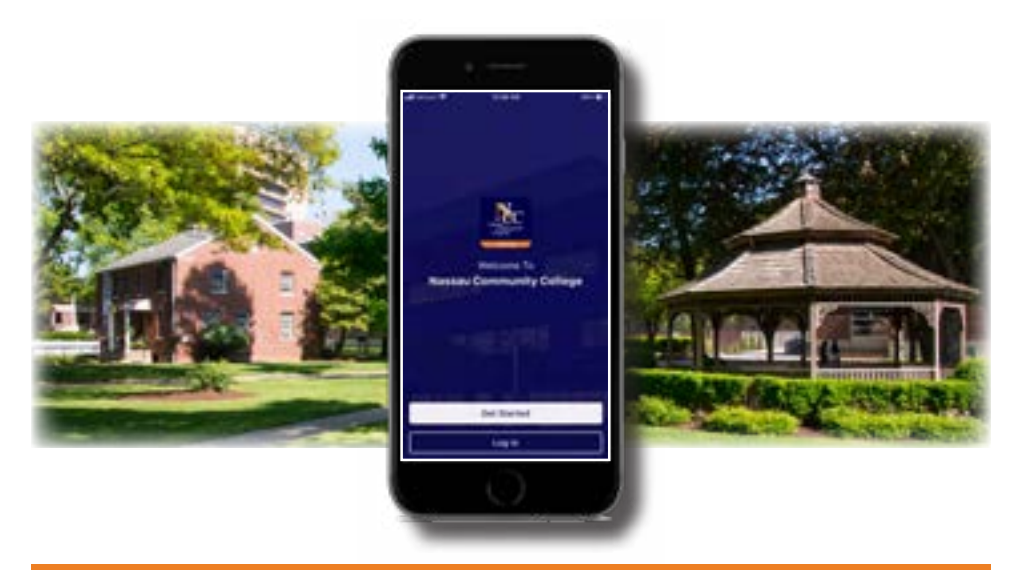

## **Returning to Campus with the NCC Mobile App (cont.)**

**3.** Enable notifications by clicking the  $\Omega$  icon at the bottom of the screen, and then the preferences icon at the top right.

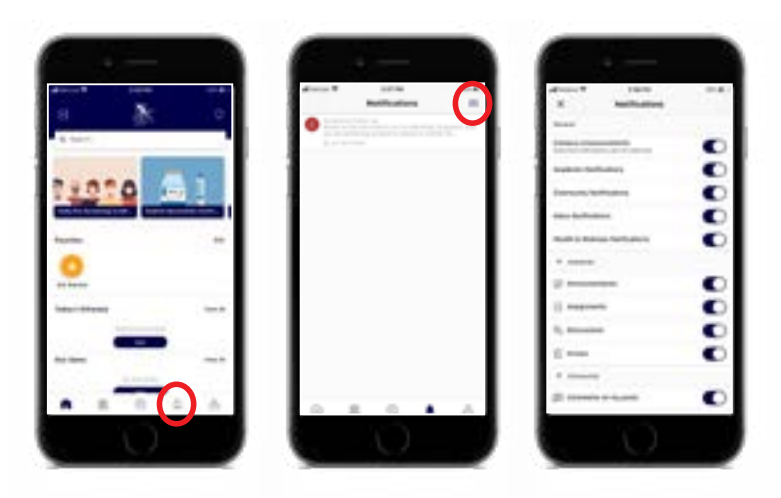

## **Daily COVID-19 Pre-Screening**

- 1. Download the NCC Mobile App.
- 2. Within the NCC Mobile APP, you will receive a daily reminder to complete the Daily Health Questionnaire. Tap on the notification to fill out the form right away. If you miss the notification, or you need to fill out the prescreen, you can tap on the Daily Pre-Screening Tile.
- **3.** Your health pass will reset every night and require you to fill out the form daily.
- **4.** Based on the answers you provided, the app will issue a health pass.
- 5. A "Green" health pass indicates you are clear to proceed to campus.
- **6.** A "**Red**" pass means do not go to campus.

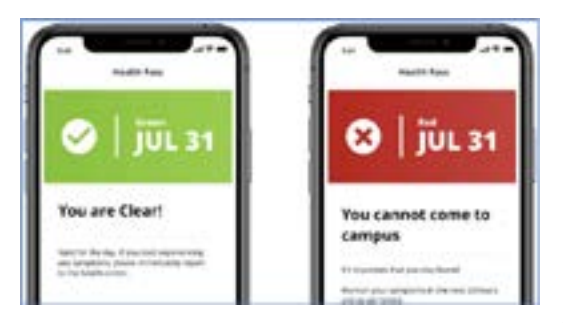

## **On-Campus Building/Room Check & Contact Tracing**

As you move around campus, you will be required to check-in to buildings and rooms by scanning QR codes posted on doors and walls as you enter.

- 1. Check-in by clicking the box with the line through it at the top left of the app and scanning the QR code in the room. DO NOT SCAN THE CODE WITH YOUR PHONE'S CAMERA APP. THE QR CODE MUST BE SCANNED IN THE NASSAU MOBILE APP TO CHECK-IN PROPERLY.
- 2. Be sure to look for and scan QR codes in every area you visit on campus. In the case of an illness, this will help us to contact the people who have also been in those areas. Be sure to scan the codes again as you leave the room to check-out.

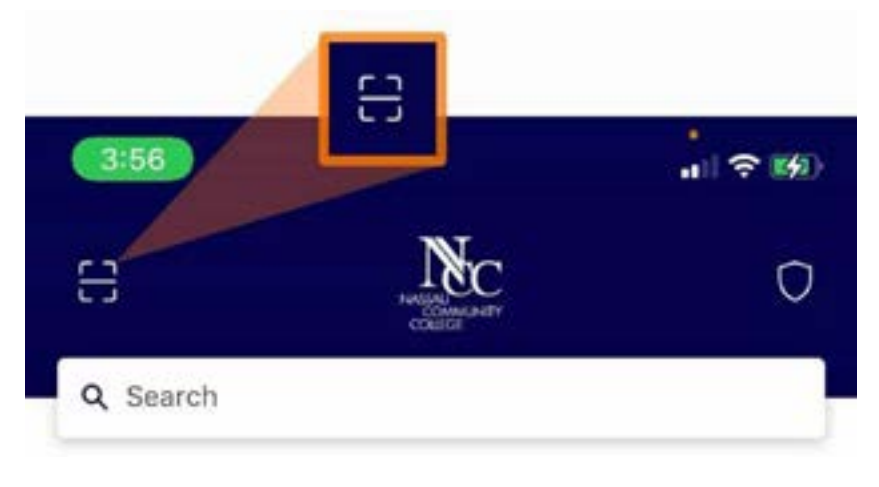

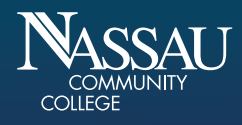

**One Education Drive** Garden City, NY 11530